$\mathbf{z}$ **TOOLCRAFT** 

# **Instrukcja obsługi Kamera mikroskopowa Digimicro LAB 3.0**

**Nr zamówienia 2373534 Strona 2 - 22**

# 1 Spis treści

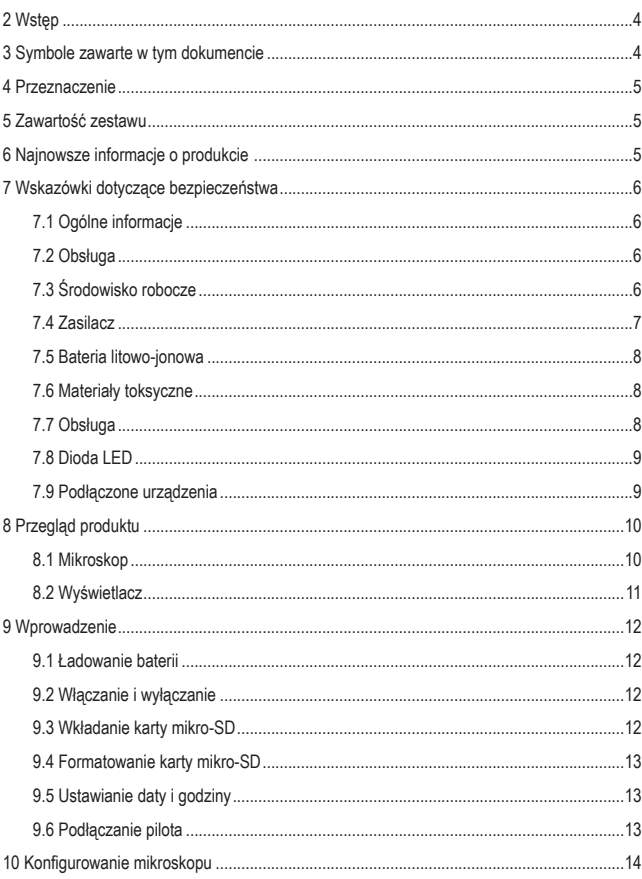

**PL** 

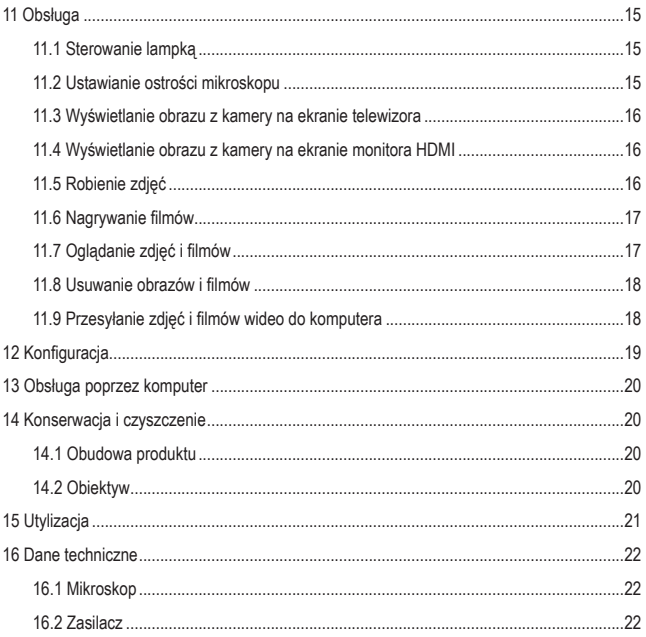

# **2 Wstęp**

Szanowny Kliencie,

Dziękujemy za zakup naszego produktu.

Wyrób ten jest zgodny z ustawowymi wymogami krajowymi i europejskimi.

Aby utrzymać ten stan i zapewnić bezpieczeństwo użytkowania, jako użytkownicy muszą Państwo przestrzegać niniejszych instrukcji obsługi!

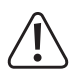

Niniejsze instrukcje obsługi są częścią tego produktu. Zawierają ważne uwagi dotyczące przekazania do użytkowania oraz obsługi. Należy mieć to na uwadze w przypadku przekazywania produktu osobom trzecim. Instrukcje obsługi należy zachować w celu wykorzystania ich w przyszłości!

Potrzebujesz pomocy technicznej? Skontaktuj się z nami:

E-mail: bok@conrad.pl

Strona www: www.conrad.pl

Dane kontaktowe znajdują się na stronie kontakt: https://www.conrad.pl/kontakt

Dystrybucja Conrad Electronic Sp. z o.o, ul. Kniaźnina 12, 31-637 Kraków, Polska

# **3 Symbole zawarte w tym dokumencie**

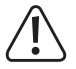

Symbol ten ostrzega przed zagrożeniami, które mogą prowadzić do obrażeń ciała. Przeczytaj uważnie te informacje.

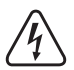

Symbol ostrzega przed niebezpiecznym napięciem, które może prowadzić do obrażeń ciała poprzez porażenie prądem. Przeczytaj uważnie te informacje.

# **4 Przeznaczenie**

Produkt wyświetla powiększony obraz i nadaje się do badania obiektów stałych, takich jak monety, znaczki, kamienie, owady, rośliny, tekstylia, płytki drukowane, itp.

Ten produkt jest przeznaczony wyłącznie do użytku w pomieszczeniach. Nie należy go używać na zewnątrz. Należy bezwzględnie unikać kontaktu z wilgocią.

Jeśli używasz produktu do celów innych niż opisane, produkt może ulec uszkodzeniu. Niewłaściwe użytkowanie może spowodować zwarcia, pożar, porażenia prądem elektrycznym lub inne zagrożenia.

Wyrób ten jest zgodny z ustawowymi wymogami krajowymi i europejskimi. Aby zachować bezpieczeństwo i przestrzegać użycia zgodnego z przeznaczeniem, produktu nie można przebudowywać i/lub modyfikować.

Dokładnie przeczytać instrukcję obsługi i przechowywać ją w bezpiecznym miejscu. Produkt można przekazywać osobom trzecim wyłącznie z dołączoną instrukcją obsługi.

Wszystkie nazwy firm i produktów są znakami handlowymi ich właścicieli. Wszelkie prawa zastrzeżone.

# **5 Zawartość zestawu**

- **Mikroskop**
- Pilot zdalnego sterowania
- Zasilacz
- $\blacksquare$  Liniika kalibracyina
- Kabel USB
- **Kabel telewizyjny**
- Kabel HDMI
- Instrukcja obsługi

■ Stojak

# **6 Najnowsze informacje o produkcie**

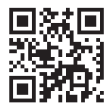

Pobierz najnowsze informacje o produkcje ze strony www.conrad.com/downloads lub zeskanuj zamieszczony kod QR. Postępuj zgodnie z instrukciami wyświetlanymi na stronie internetowej.

# **7 Wskazówki dotyczące bezpieczeństwa**

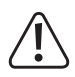

**Dokładnie przeczytaj niniejszą instrukcję obsługi i koniecznie przestrzegaj informacji dotyczących bezpieczeństwa. Producent nie ponosi odpowiedzialności za zranienie lub zniszczenie mienia wynikające z ignorowania zaleceń dotyczących bezpieczeństwa i prawidłowego użytkowania, zamieszczonych w niniejszej instrukcji obsługi. W takich przypadkach wygasa rękojmia/gwarancja.**

### **7.1 Ogólne informacje**

- Urządzenie nie jest zabawką. Należy przechowywać je w miejscu niedostępnym dla dzieci i zwierząt domowych.
- Nie wolno pozostawiać materiałów opakowaniowych bez nadzoru. Mogą one stanowić niebezpieczeństwo dla dzieci w przypadku wykorzystania ich do zabawy.
- W przypadku jakichkolwiek pytań, na które nie można odpowiedzieć na podstawie tej instrukcji obsługi, należy skontaktować się z naszym działem wsparcia lub pracownikiem technicznym.
- Konserwacia, modyfikacje i naprawy powinny być wykonywane wyłącznie przez technika lub autoryzowane centrum serwisowe.

#### **7.2 Obsługa**

■ Z produktem należy obchodzić się ostrożnie. Wstrząsy, uderzenia lub upadek, nawet z niewielkiej wysokości, mogą spowodować uszkodzenie produktu.

### **7.3 Środowisko robocze**

- W szkołach, na obiektach szkoleniowych, w warsztatach hobbystycznych lub samoobsługowych, urządzenia do transportowania oraz elektryczne muszą być nadzorowane przez osoby przeszkolone.
- W przypadku użytkowania w obiektach komercyjnych, należy przestrzegać odpowiednich, obowiązujących przepisów dotyczących zapobiegania wypadkom przy pracy.
- Nie wolno poddawać produktu obciążeniom mechanicznym.
- Chroń urządzenie przed skrajnymi temperaturami, silnymi wstrząsami, palnymi gazami, oparami i rozpuszczalnikami.
- Chroń produkt przed wysoką wilgotnością i wilgocią.
- Chroń produkt przed bezpośrednim działaniem promieni słonecznych.
- Nie włączaj produktu po przeniesieniu go z zimnego do ciepłego otoczenia. Kondensacia wilgoci mogłaby spowodować uszkodzenie produktu. Przed użyciem odczekaj, aż produkt osiągnie temperaturę pokojową.

### **7.4 Zasilacz**

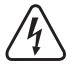

- Nie manipuluj podzespołami zasilacza. Ryzyko śmierci wskutek porażenia prądem!
- Zawsze zapewnić prawidłowe połączenie.
- Nie używać uszkodzonych części zasilacza.
- Nie modyfikować podzespołów zasilacza.
- Urządzenie należy podłączyć do łatwo dostępnego gniazdka ściennego.
- Jako źródło zasilania należy stosować wyłącznie zawarty w zestawie zasilacz sieciowy.
- Zasilacz sieciowy należy podłaczać wyłącznie do zwykłych gniazdek zasilania publicznych sieci elektrycznych. Przed podłączeniem zasilacza sieciowego należy sprawdzić, czy napięcie podane na zasilaczu jest zgodne z napięciem sieci elektrycznej.
- Nigdy nie podłączaj ani nie odłączaj zasilacza sieciowego mokrymi dłońmi.
- Nie wyjmuj zasilacza sieciowego z gniazda, ciągnąc za przewód. Odłączaj go wyłącznie trzymając za uchwyty na wtyczce.
- Ze względów bezpieczeństwa podczas burzy należy odłączyć zasilacz sieciowy od gniazdka sieciowego.
- Nie dotykaj zasilacza przy widocznych jakiekolwiek oznakach uszkodzenia, ponieważ może to spowodować śmiertelne porażenie prądem! Podejmij następujące kroki:
	- Wyłącz napięcie sieciowe od gniazda z podłączonym zasilaczem (wyłącz odpowiedni wyłącznik lub wyjmij bezpiecznik, a następnie wyłącz odpowiedni różnicowoprądowy wyłącznik ochronny (RCD)).
	- Odłącz zasilacz od gniazdka sieciowego.
	- Użyj nowego zasilacza tej samej konstrukcji. Nie używaj ponownie uszkodzonego adaptera.

### **7.5 Bateria litowo-jonowa**

- Akumulator jest wbudowany w produkt na stałe i nie można go wymienić.
- Nigdy nie uszkadzaj akumulatora. Uszkodzenie obudowy akumulatora może spowodować wybuch lub pożar!
- Nigdy nie zwieraj styków akumulatora. Nie wrzucaj akumulatora ani produktu do ognia. Istnieje ryzyko pożaru i wybuchu!
- Regularnie ładuj akumulator, nawet jeśli nie używasz produktu. Ze względu na stosowaną technologię akumulatorową nie ma konieczności wcześniejszego rozładowania akumulatora.
- Nigdy nie ładui akumulatora bez nadzoru.
- Podczas ładowania umieszczaj produkt na powierzchni, która nie jest wrażliwa na ciepło. Normalne jest, że podczas ładowania wytwarzana jest pewna ilość ciepła.

### **7.6 Materiały toksyczne**

 Przezroczysta plastikowa powłoka dystansowa może zbierać brud lub toksyczny materiał z obserwowanej powierzchni. Dotykaj wyłącznie w rękawicach ochronnych.

### **7.7 Obsługa**

- W przypadku jakichkolwiek watpliwości dotyczących obsługi, bezpieczeństwa lub podłączania urządzenia należy skonsultować się ze specjalistą.
- Jeżeli nie ma możliwości bezpiecznego użytkowania produktu, należy zrezygnować z jego użycia i zabezpieczyć go przed przypadkowym użyciem. NIE próbuj samodzielnie naprawiać produktu. Nie można zagwarantować bezpiecznego użytkowania produktu, który:
	- nosi widoczne ślady uszkodzeń,
	- nie działa prawidłowo,
	- był przechowywany przez dłuższy czas w niekorzystnych warunkach lub
	- został poddany poważnym obciążeniom związanym z transportem.

### **7.8 Dioda LED**

Uwaga, światło LED:

- Nie patrzeć bezpośrednio na światło LED.
- Nie patrzeć w wiązkę bezpośrednio ani za pomocą przyrządów optycznych.

### **7.9 Podłączone urządzenia**

 Przestrzegać również instrukcji bezpieczeństwa i obsługi innych urządzeń podłączonych do produktu.

# **Przegląd produktu**

### **8.1 Mikroskop**

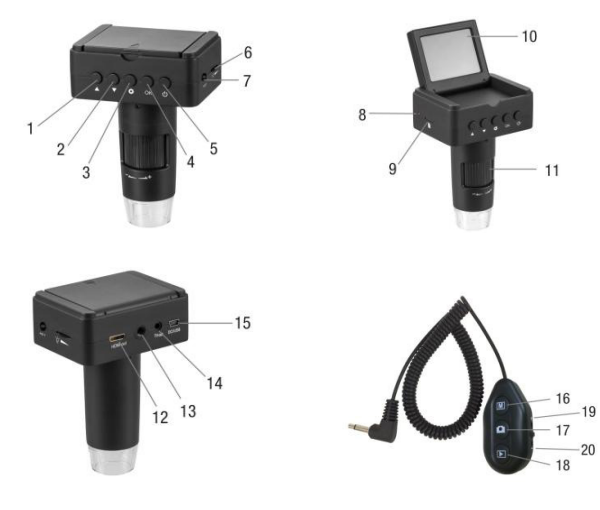

- Przycisk menu ▲(w górę)
- 2 Przycisk menu ▼ (w dół)
- Przycisk menu
- Przycisk menu **OK** (potwierdzanie)
- 5 Przycisk zasilania  $\circlearrowright$
- Regulator światła Ö►
- Port pilota **KEY**
- Kontrolka ładowania
- Gniazdo na karty microSD
- Wyświetlacz
- Pokrętło ostrości **+/–**
- Port **HDMI-out**
- Otwór gwintowany na statyw
- Port **TV-out**
- Port **DC/USB**
- Przycisk zmiany trybu  $\overline{M}$ (foto/wideo)
- Przycisk rejestrowania O
- Przycisk odtwarzania ारा
- Przycisk zbliżania
- Przycisk oddalania

### **8.2 Wyświetlacz**

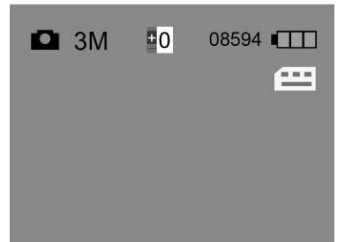

![](_page_10_Picture_40.jpeg)

# **9 Wprowadzenie**

### **9.1 Ładowanie baterii**

#### **Ważne:**

Przed pierwszym użyciem mikroskopu w pełni naładuj baterię.

- 1. Podłącz kabel USB do zasilacza.
- 2. W mikroskopie podłącz wtyk USB kabla USB do portu **DC/USB**.
- 3. Podłącz zasilacz do sieci, aby rozpocząć ładowanie.
	- $\rightarrow$  Zaświeci się kontrolka ładowania.

### **9.2 Włączanie i wyłączanie**

- 1. Odwróć wyświetlacz.
- 2. Aby włączyć urządzenie, naciśnij i przytrzymaj przycisk zasilania  $\bigcirc$ , aż zaświeci się wyświetlacz.
- 3. Aby wyłączyć urządzenie, naciśnij przycisk zasilania  $\bigcup$ .

### **9.3 Wkładanie karty mikro-SD**

1. Wciśnij przycisk zasilania  $\bigcup$ , aby wyłączyć mikroskop (jeśli jest włączony).

### **Uwaga: Nie używaj siły wkładając kartę, aby jej nie uszkodzić!**

2. Włóż kartę microSD (klasa 10, min. 4 GB) do gniazda karty microSD. Delikatnie dociśnij, aż karta wskoczy na miejsce.

### **9.4 Formatowanie karty mikro-SD**

Aby zapisywać obrazy i filmy, należy sformatować kartę microSD.

WARUNEK WSTEPNY

- $\vee$  W mikroskopie znajduje się karta microSD.
- 1. Wciśnij przycisk zasilania  $\bigcirc$ , aby włączyć mikroskop (jeśli jest wyłączony).
- 2. Naciśnii przycisk  $\bullet$ , aby otworzyć menu.
- 3. Używając przycisków ▲ i ▼przejdź do funkcji Format.
- 4. Aby sformatować kartę microSD, naciśnij przycisk **OK** dwa razy (2x) i postępuj zgodnie z instrukcjami wyświetlanymi na ekranie.
- 5. Naciśnij przycisk  $\bullet$ , aby wyjść z menu.

### **9.5 Ustawianie daty i godziny**

- 1. Wciśnij przycisk zasilania  $\bigcirc$ , aby włączyć mikroskop (jeśli jest wyłączony).
- 2. Naciśnij przycisk  $\bullet$ , aby otworzyć menu.
- 3. Używając przycisków ▲ i ▼przejdź do funkcji Date/Time.
- 4. Naciśnij przycisk **OK** aby otworzyć funkcję Date/Time.
- 5. Ustaw datę, godzinę oraz format daty. Wartości ustawiaj za pomocą przycisków menu ▲ i ▼. Wprowadzone dane potwierdź przyciskiem **OK**.
- 6. Naciśnij przycisk  $\bullet$ , aby wyjść z menu.

### **9.6 Podłączanie pilota**

Podłącz pilota, aby zapisywać obrazy i filmy oraz sterować zoomem cyfrowym.

1. Podłącz gniazdo na kablu pilota do portu pilota **KEY**.

# **10 Konfigurowanie mikroskopu**

![](_page_13_Figure_1.jpeg)

Rysunek 1: Konfigurowanie

**Uwaga:** Baza podstawy może pozostawić ślady na delikatnych powierzchniach.

- 1. Umieść podstawę na stabilnej płaskiej powierzchni.
- 2. Wsuń kolumnę do podstawy i dokręć śrubę, aby ją zabezpieczyć.
- 3. Zamontuj mikroskop.

# **11 Obsługa**

### **11.1 Sterowanie lampką**

Użyj regulatora światła  $\circlearrowleft$  na mikroskopie, aby dostosować jasność.

### **11.2 Ustawianie ostrości mikroskopu**

![](_page_14_Figure_4.jpeg)

Rysunek 2: Ustawianie ostrości

- 1. Umieść badany przedmiot na podstawie.
- 2. (Jeśli to konieczne) Zabezpiecz obiekt zaciskami na podstawie.
- 3. Użyj regulatora wysokości, aby pobieżnie wyregulować odległość między mikroskopem a przedmiotem (patrz **A**).
- 4. Pokrętłem wysokości **DOWN/UP** precyzyjnie wyreguluj odległość. Ustaw tarcie za pomocą pokrętła **UNLOCK/LOCK** (patrz **B**).
- 5. Pokrętłem ostrości **+/-**, aby wyreguluj ostrość obrazu (patrz **C**).

#### **<sup>1</sup>Korzystanie z zoomu cyfrowego**

Na pilocie użyj przycisku zoom **+/–**, aby cyfrowo zbliżać i oddalać.

### **11.3 Wyświetlanie obrazu z kamery na ekranie telewizora**

- 1. W mikroskopie podłącz wtyk kabla TV do portu **TV-out**.
- 2. Podłacz wtyk RCA kabla telewizyjnego do telewizora. W razie watpliwości zapoznaj się z instrukcją obsługi telewizora.
	- $\rightarrow$  Obraz z mikroskopu zostanie wyświetlony na telewizorze.

### **11.4 Wyświetlanie obrazu z kamery na ekranie monitora HDMI**

- 1. W mikroskopie podłącz wtyk mini-HDMI kabla HDMI do portu **HDMI-out**.
- 2. Podłącz wtyk HDMI kabla HDMI do monitora HDMI. W razie watpliwości zapoznaj się z instrukcją obsługi monitora.
	- $\rightarrow$  Obraz z mikroskopu zostanie wyświetlony na monitorze.

**Uwaga:** Jeśli kamera jest podłączona do monitora HDMI, nie można rejestrować obrazu wideo.

### **11.5 Robienie zdjęć**

WARUNEK WSTEPNY

- $\vee$  W mikroskopie znajduje się sformatowana karta microSD.
- $\blacktriangleright$  Pilot jest podłączony.
- 1. Ustaw ostrość na przedmiocie.
- 2. Na pilocie naciskaj przycisk trybu  $\boxed{M}$ , aż na wyświetlaczu pojawi się symbol 0
- 3. Na pilocie naciśnij przycisk  $\Box$ , aby zrobić zdjęcie.
	- $\rightarrow$  Zdjecie zostanie zapisane na karcie microSD.

### **11.6 Nagrywanie filmów**

WARUNEK WSTEPNY

- $\vee$  W mikroskopie znajduje się sformatowana karta microSD.
- $\blacktriangleright$  Pilot jest podłączony.
- 1. Ustaw ostrość na przedmiocie.
- 2. Na pilocie naciskaj przycisk trybu  $\boxed{M}$ , aż na wyświetlaczu pojawi się symbol .
- 3. Na pilocie naciśnij przycisk  $\Box$ , aby rozpocząć nagrywanie filmu.
	- $\rightarrow$  Na wyświetlaczu bedzie migał symbol  $\bullet$ .
	- $\rightarrow$  Film zostanie zapisane na karcie microSD.
- 4. Naciśnij przycisk  $\Box$ , aby zatrzymać nagrywanie.

**Uwaga:** Jeśli kamera jest podłączona do monitora HDMI, nie można rejestrować obrazu wideo.

### **11.7 Oglądanie zdjęć i filmów**

- 1. Na pilocie naciśnij przycisk odtwarzania **[E]**, aby aktywować tryb oglądania.
- 2. Naciskaj przyciski menu ▲ i ▼, aby przeglądać zapisane zdjęcia i filmy.

#### **<sup>1</sup>Odtwarzanie filmu**

Aby odtworzyć film, postępuj zgodnie z instrukcjami odtwarzania na wyświetlaczu.

**Uwaga:** Jeśli kamera jest podłączona do monitora zewnętrznego, odtwarzane obrazy i filmy będą wyświetlane na monitorze.

# **11.8 Usuwanie obrazów i filmów**

### **<sup>1</sup>Usuwanie jednego obrazu lub wideo**

- 1. Na pilocie naciśnij przycisk odtwarzania  $\square$ , aby aktywować tryb oglądania.
- 2. Naciskaj przyciski menu ▲ i ▼, aby wybrać obraz lub film, który chcesz usunąć.
- 3. Naciśnii przycisk menu  $\bullet$  i wybierz wpis Delete Current używając przycisków menu ▲ i ▼.
- 4. Aby usunąć obraz lub film, naciśnij przycisk **OK** i postępuj zgodnie z instrukcjami wyświetlanymi na ekranie.

#### **2 Usuwanie wszystkich obrazów i filmów**

- 1. Na pilocie naciśnii przycisk odtwarzania **[E]**, aby aktywować tryb oglądania.
- 2. Naciśnij przycisk menu  $\bullet$  i wybierz wpis Delete All używając przycisków menu ▲ i ▼.
- 3. Aby usunąć wszystkie obrazy i filmy, naciśnij przycisk **OK** i postępuj zgodnie z instrukcjami wyświetlanymi na ekranie.

#### **11.9 Przesyłanie zdjęć i filmów wideo do komputera**

Podłącz mikroskop do komputera, aby przesłać zarejestrowane obrazy i filmy z karty microSD do komputera.

- 1. Podłącz jeden koniec kabla USB do mikroskopu, a drugi jego koniec do portu USB w komputerze.
- 2. Włącz mikroskop.
	- $\rightarrow$  Karta microSD zostanie wyświetlona w komputerze jako napęd.
- 3. Prześlij obrazy i filmy do komputera.
- 4. Po zakończeniu przesyłania usuń napęd w systemie operacyjnym, a następnie odłącz kabel USB od komputera.

# **12 Konfiguracja**

W menu konfiguracji możesz skonfigurować mikroskop.

### **<sup>1</sup>Przyciski nawigacji w menu**

![](_page_18_Picture_106.jpeg)

#### **2 Ustawienia**

![](_page_18_Picture_107.jpeg)

# **13 Obsługa poprzez komputer**

Mikroskop można obsługiwać w połączeniu z komputerem i jego oprogramowaniem. Pobierz instrukcję oprogramowania ze strony www.conrad.com/downloads.

# **14 Konserwacja i czyszczenie**

#### **Ważne:**

- Nigdy nie używaj agresywnych środków czyszczących, alkoholu lub innych środków chemicznych. Uszkadzają one obudowę i mogą spowodować nieprawidłowe działanie produktu.
- Nie zanurzaj produktu w wodzie.

### **14.1 Obudowa produktu**

- 1. Odłącz produkt od zasilania/komputera.
- 2. Czyść urządzenie suchą, niestrzępiącą się ściereczką.

### **14.2 Obiektyw**

1. Okresowo czyść soczewki sprężonym powietrzem o niskim ciśnieniu. Unikaj dotykania soczewek jakąkolwiek substancją.

# **15 Utylizacja**

![](_page_20_Picture_1.jpeg)

Ten symbol musi być umieszczony na każdym sprzęcie elektrycznym i elektronicznym wprowadzanym na rynek UE. Ten symbol oznacza, że po zakończeniu okresu użytkowania nie należy wyrzucać tego urządzenia jako niesortowanych odpadów komunalnych.

Właściciele ZSEE (zużyty sprzęt elektryczny i elektroniczny) powinni pozbywać się go oddzielnie od niesegregowanych odpadów komunalnych. Zużyte baterie i akumulatory, które nie są dołączone do ZSEE, a także lampy, które można usunąć z ZSEE w sposób nieniszczący, muszą zostać usunięte przez użytkowników końcowych z ZSEE w sposób nieniszczący, zanim zostaną przekazane do punktu zbiórki.

Dystrybutorzy sprzętu elektrycznego i elektronicznego są prawnie zobowiązani do zapewnienia bezpłatnego odbioru odpadów. Conrad zapewnia następujące możliwości **bezpłatnego** zwrotu (więcej szczegółów na naszej stronie internetowej):

- w naszych biurach Conrad,
- w punktach zbiórki Conrad.
- w punktach zbierania organizowanych przez publiczne organy zarządzające odpadami lub w punktach zbierania utworzonych przez producentów lub dystrybutorów w rozumieniu systemu ElektroG

Użytkownicy końcowi są odpowiedzialni za usunięcie danych osobowych z ZSEE, który ma być zutylizowany.

Należy pamiętać, że poza granicami Niemiec mogą obowiązywać inne zobowiązania dotyczące zwrotu lub recyklingu ZSEE.

# **16 Dane techniczne**

# **16.1 Mikroskop**

![](_page_21_Picture_149.jpeg)

![](_page_21_Picture_150.jpeg)

Publikacja opracowana przez firmę Conrad Electronic SE, Klaus-Conrad-Str. 1, D-92240 Hirschau (www.conrad.com).

Wszystkie prawa, włączając w to tłumaczenie, zastrzeżone. Reprodukowanie w jakiejkolwiek formie, kopiowanie, tworzenie mikrofilmów lub przechowywanie za pomocą urządzeń elektronicznych do przetwarzania danych jest zabronione bez pisemnej zgody wydawcy. Przedrukowywanie, także częściowe, jest zabronione. Publikacja ta odzwierciedla stan techniczny urządzeń w momencie druku.

Copyright 2021 by Conrad Electronic SE.